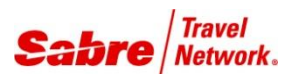

## O V E R V I E W

**To Do List** is a Red App that allows agents to track action items associated with customer calls including email address, title, due dates and notes.

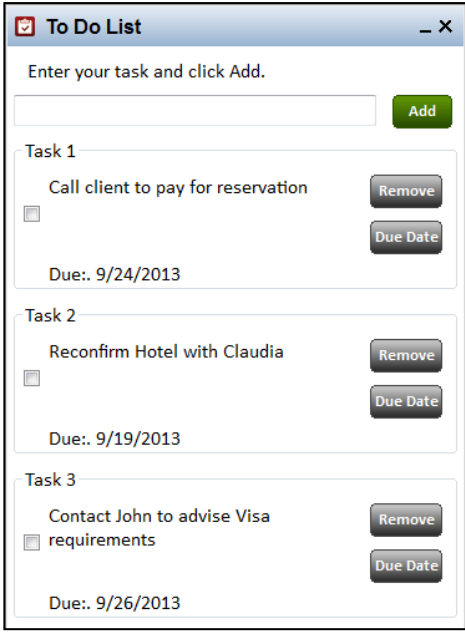

side bar Red Apps.

### TASK GRAPHIC

In order to use **To Do List**, user just needs to follow these steps:

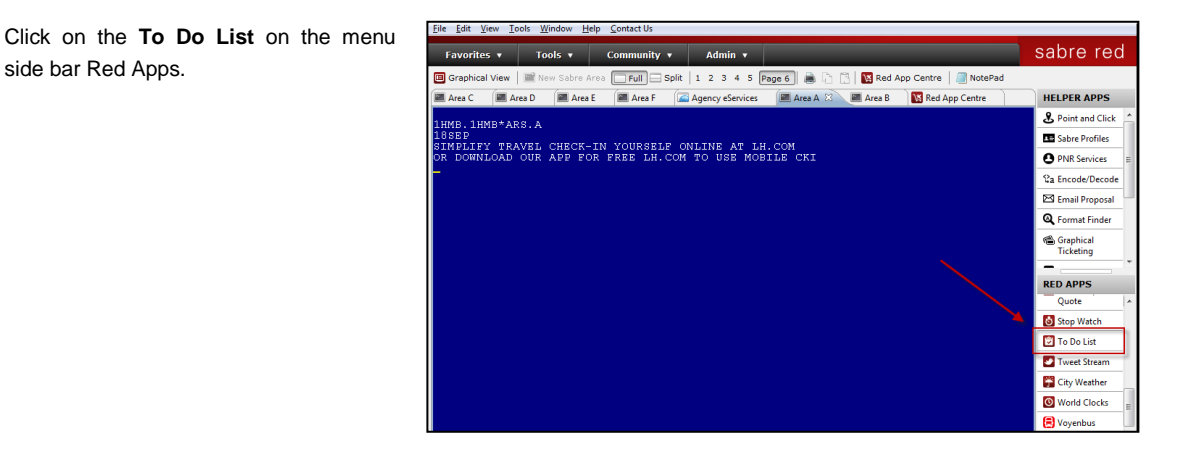

Type the task you want to register and click on **ADD** button to save it.

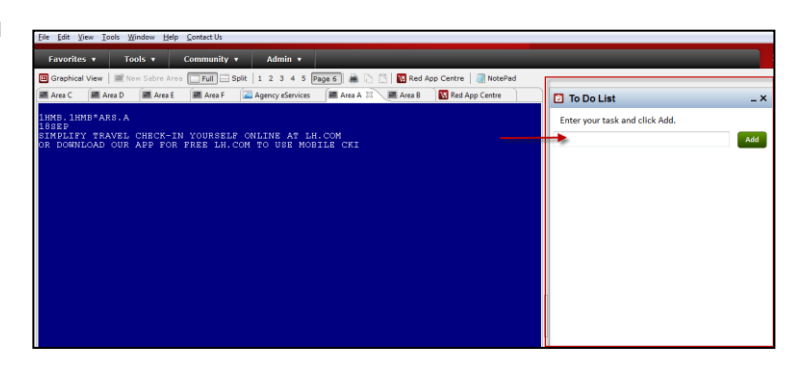

Task will be inserted and numbered. You can take the following actions:

- Remove the task, by clicking on **Remove** button
- Add a due date, by clicking on **Due Date** button
- Consider the task complete, by clicking on the **blank box.**

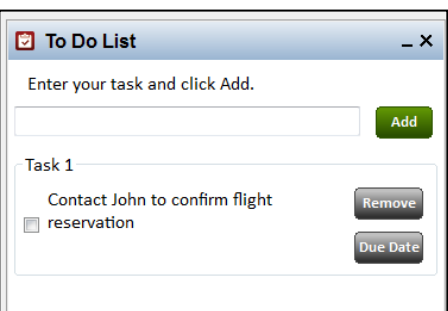

# TASK GRAPHIC

An example of a task completed.

Task number 1 was completed.

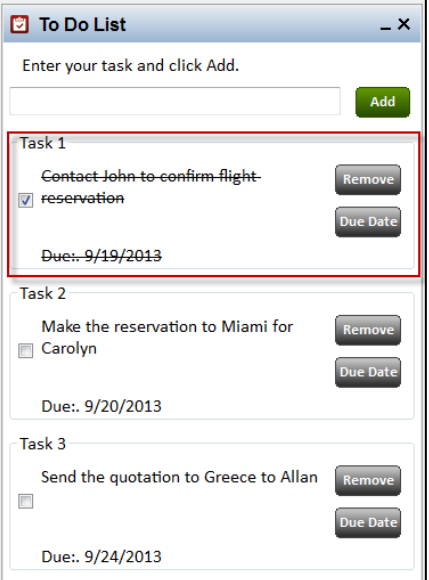

.

## TASK GRAPHIC

How to validate if a RED APP is already installed in my Sabre Red Workspace?

To validate that the user received the application before restarting Sabre Red Workspace, click Help and then History of Updates to look for Red Apps with a Status of Not Yet Activated.

- 1. After restarting Sabre Red Workspace, you can also look under **Contact Us** – **Application Vendor Support** to validate that the application installed successfully.
- 2. The system will open a new window with all the Red Apps Installed.

Should you need to contact the Red App Vendor for support, just click on the Red App name to open the **Contact Details.**

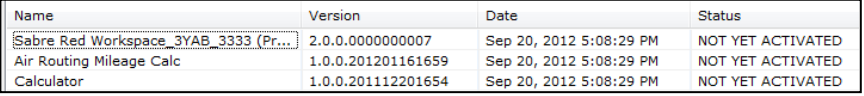

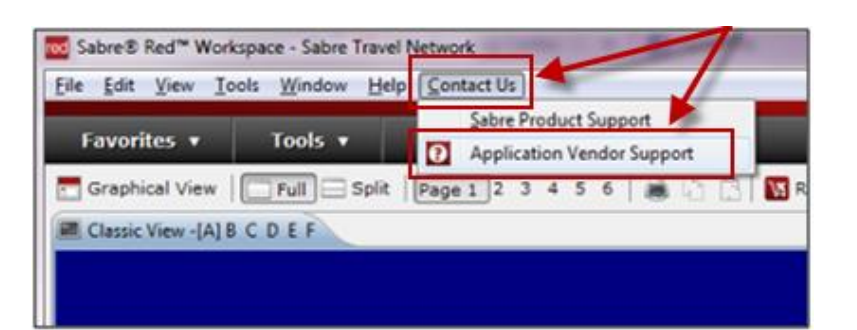

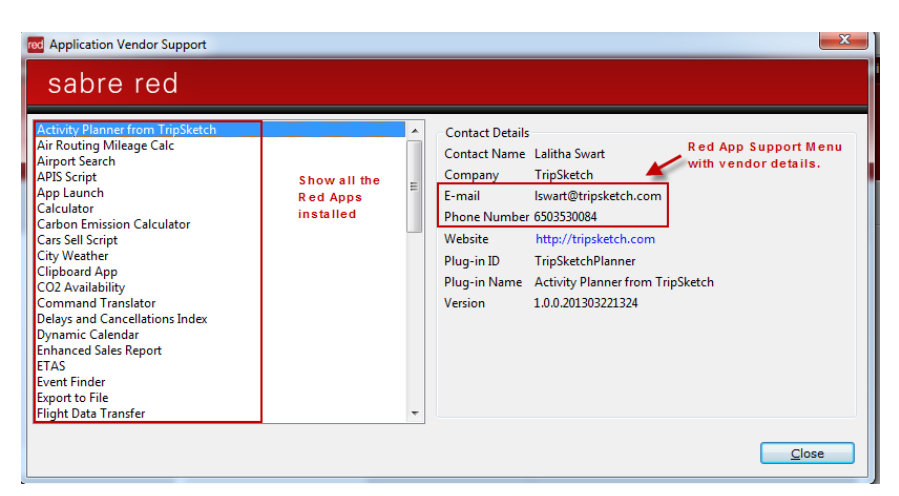